情報科学 13

1.  $\overline{\phantom{a}}$  $2\,$  $3.$  $4.$   $\overline{\phantom{a}1}$ 5. [ピボットテーブルによる分析](?2012%2F13th%2Fcross_tabulation) <del>の場合は、最ものでは、</del>

1. [データベース機能の利用](?2012%2F13th%2Fexercise)

e en termine versuit van die versuit van die versuit van die versuit van die versuit van die versuit van die v<br>Geboortes

#### e <sub>c</sub>ontrol to the state  $\alpha$  problem to the state  $\alpha$

# $\bullet$  13 : 1219.xlsx

 $\mathcal{Z}$ 

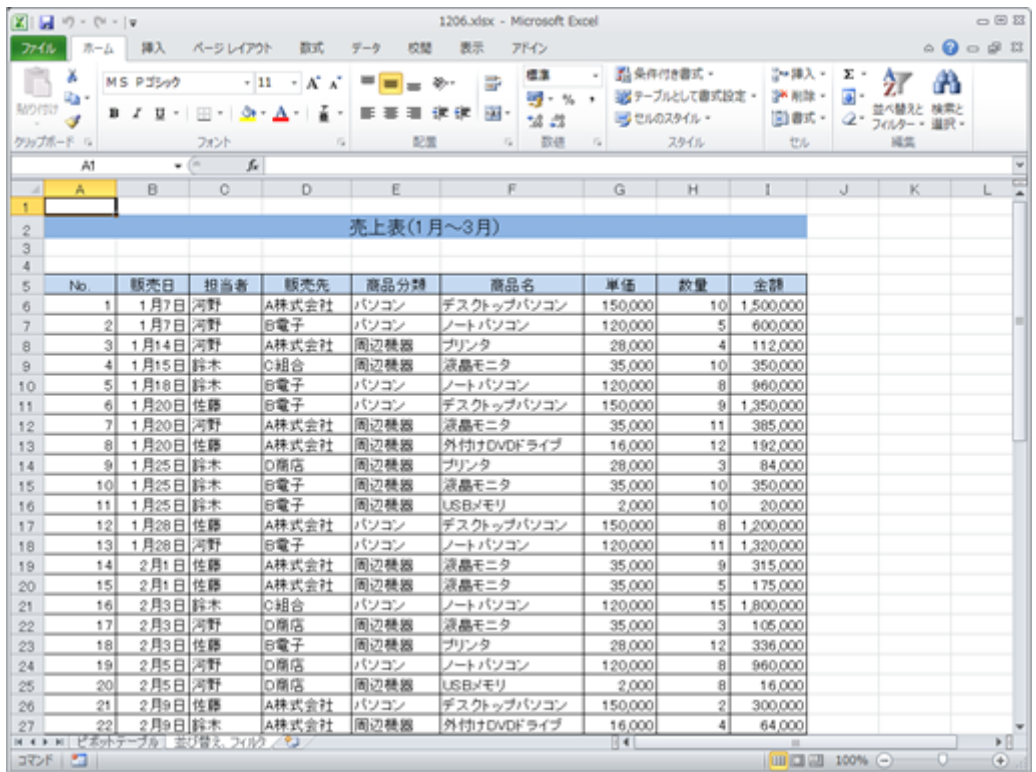

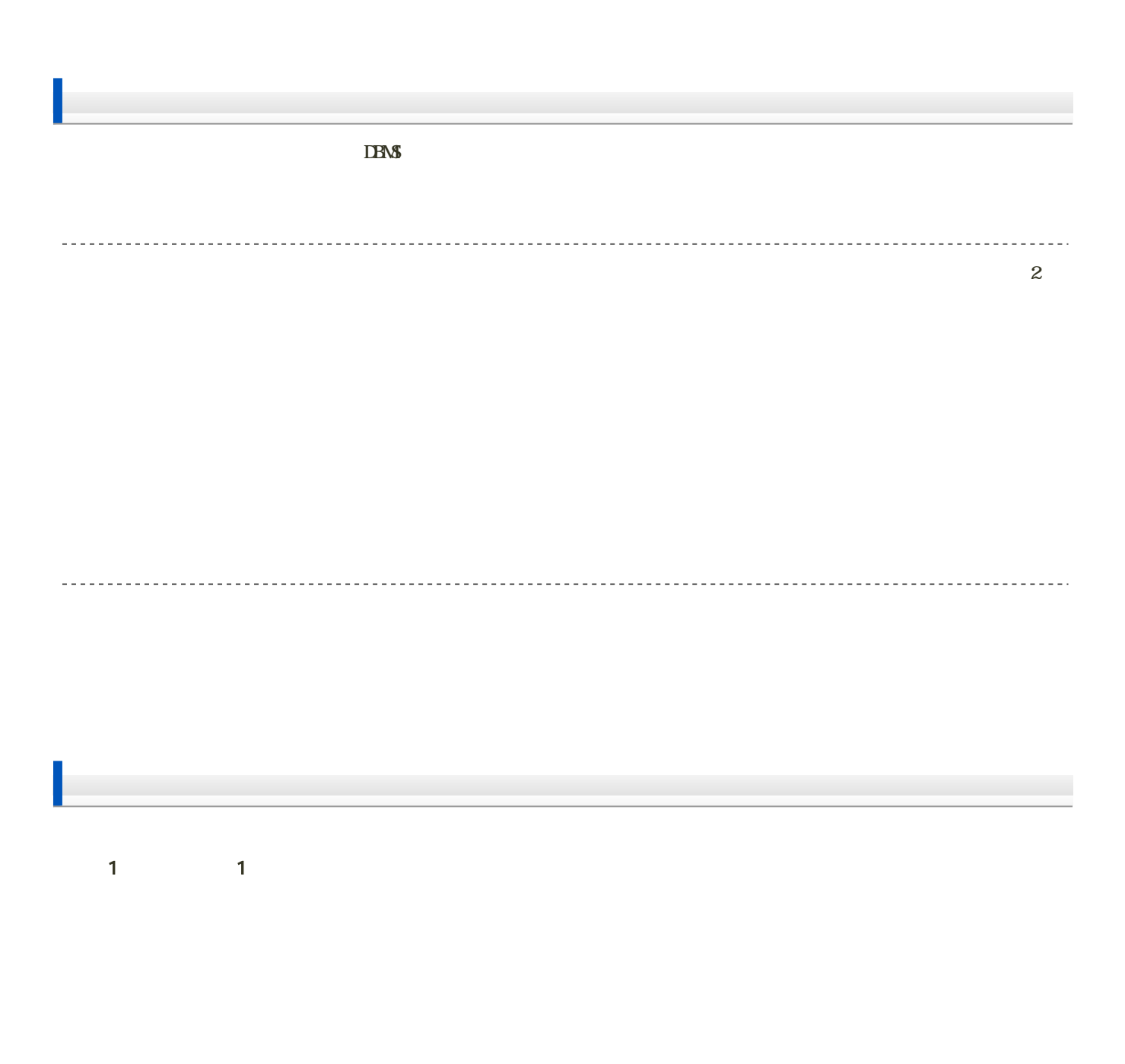

 $\overline{-3}$ 

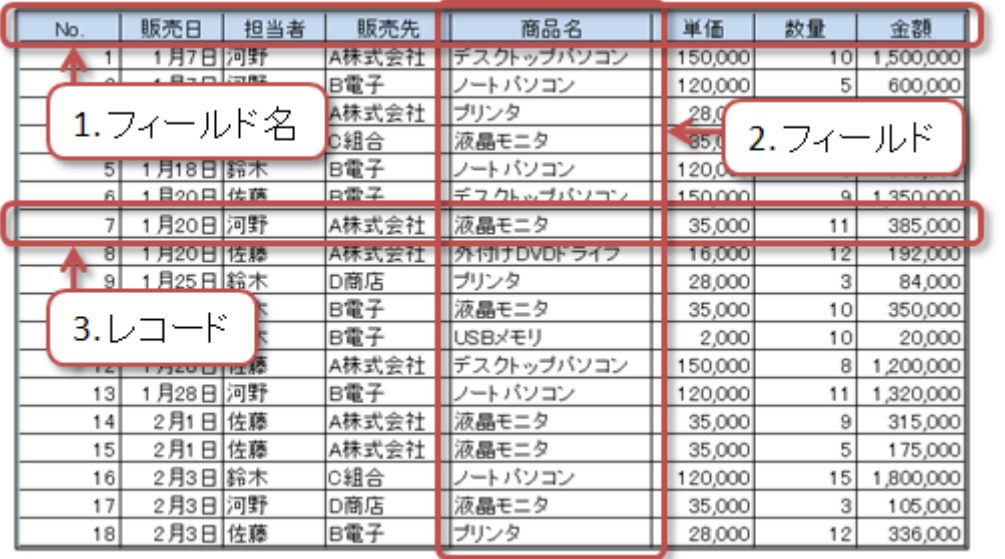

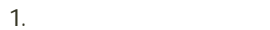

2. 列(フィールド) 3. 行(レコード)  $(1$ 

 $\frac{1}{4}$  -

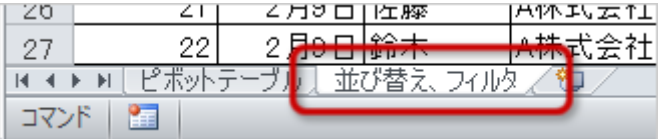

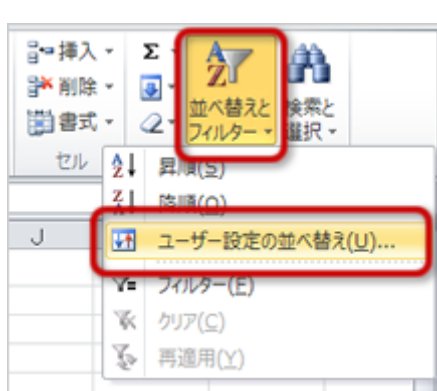

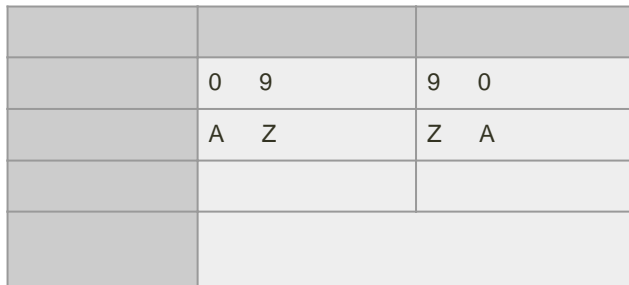

1. A<sub>5</sub>

 $2\overline{a}$ 

 $3.$ 

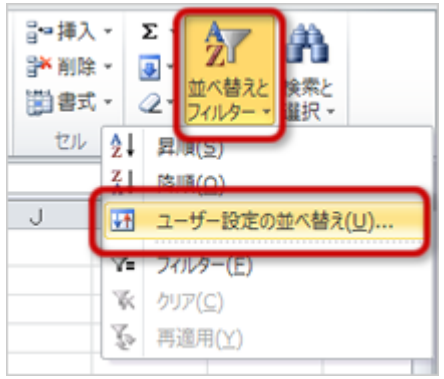

4.  $\blacksquare$ 

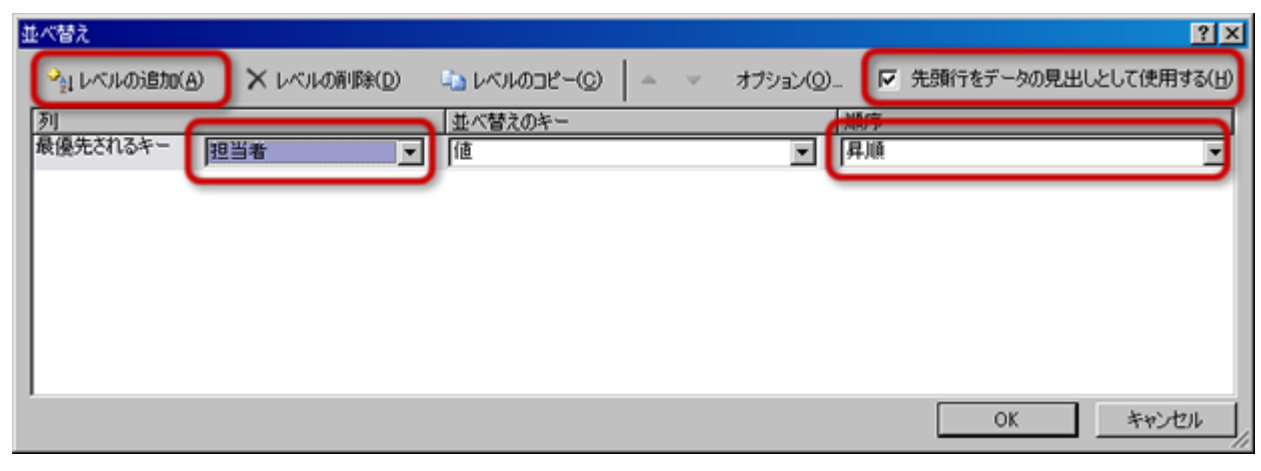

 $5.$ 

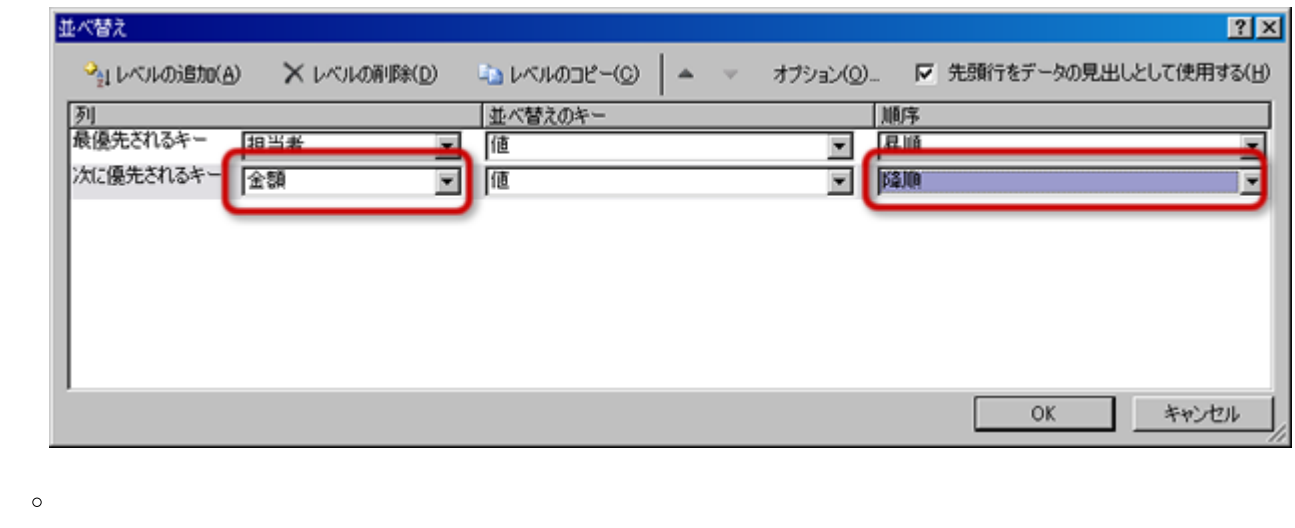

6. OK

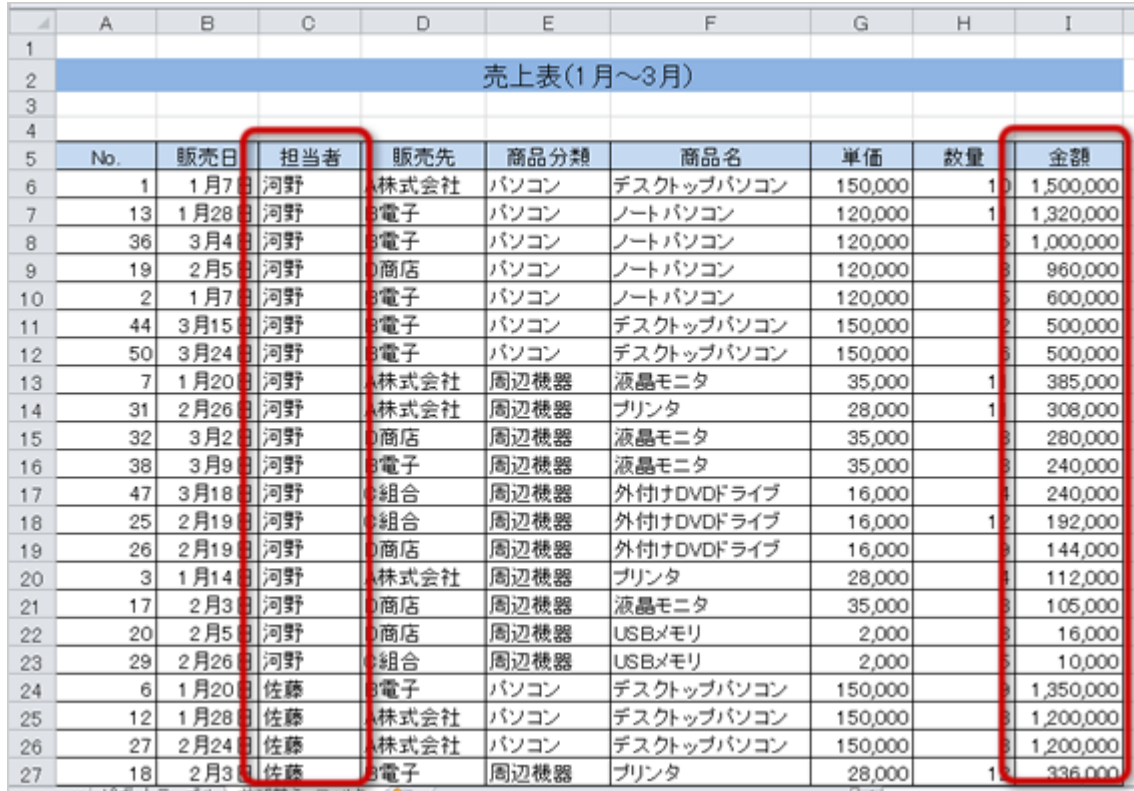

 $N_{\rm O}$ 

[次へ](?2012%2F13th%2Ffilter)進んでください。

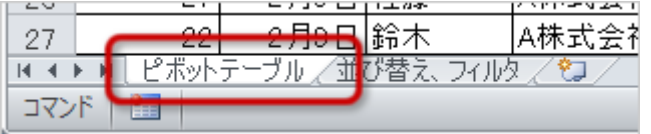

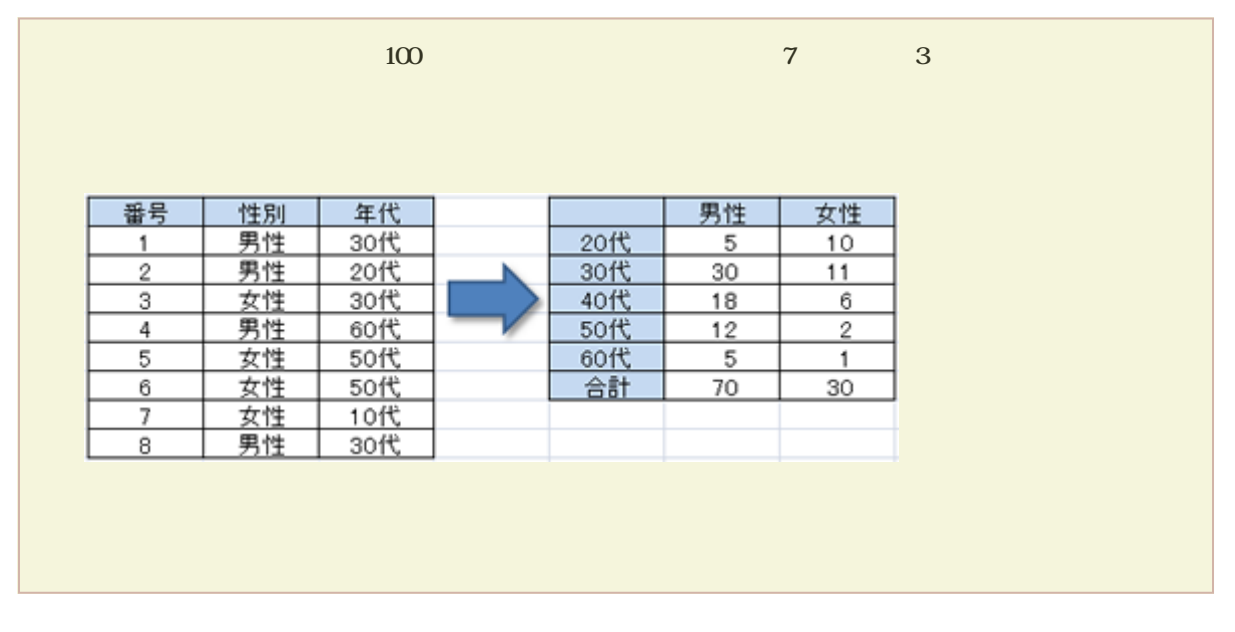

 $\sim$   $\sim$  $2$  and  $2$  and  $1$ 

. . . . . . . . . . . . . . . . .

 $\circ$  $\circ$ 

 $\circ$  $\circ$ 

## 1. A<sub>5</sub>

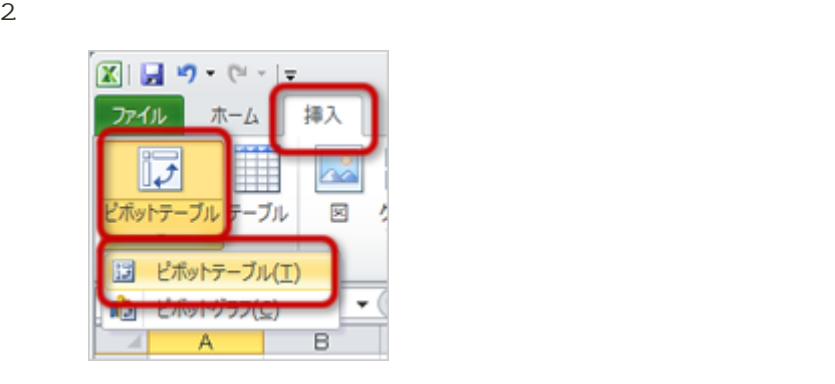

 $3.$ 

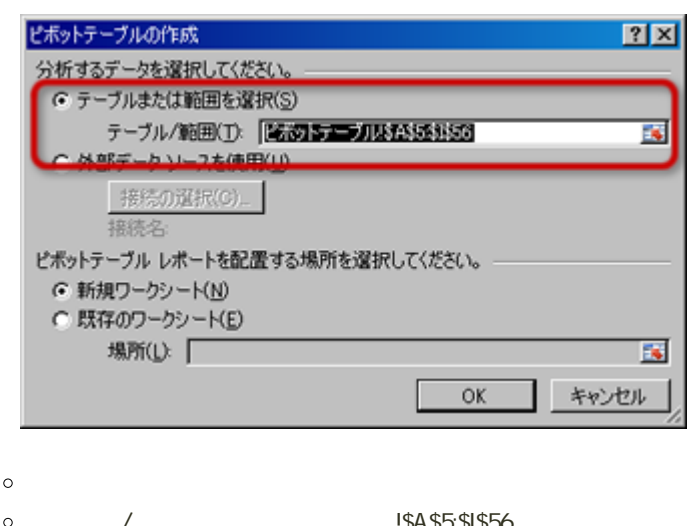

「テーブル/範囲」が「ピボットテーブル!\$A\$5:\$I\$56」となっているのを確認する

4. OK

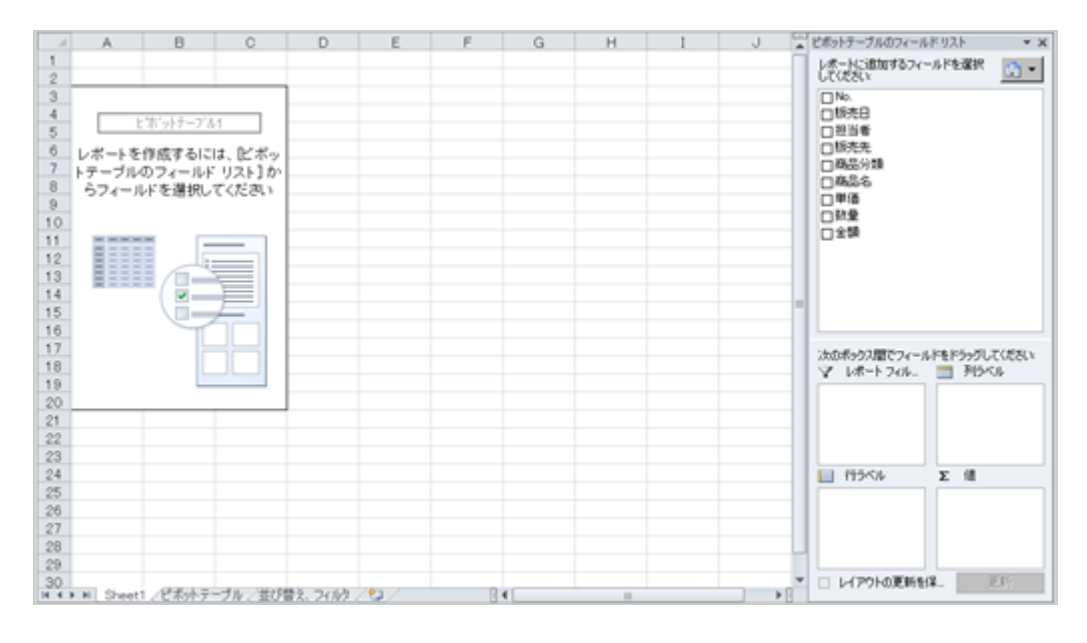

 $S$ heet 1

1. ウィンドウ ライフィンドウ フィンドウ アイディング・フィールドリスト しゅうしゅうしゅぎ

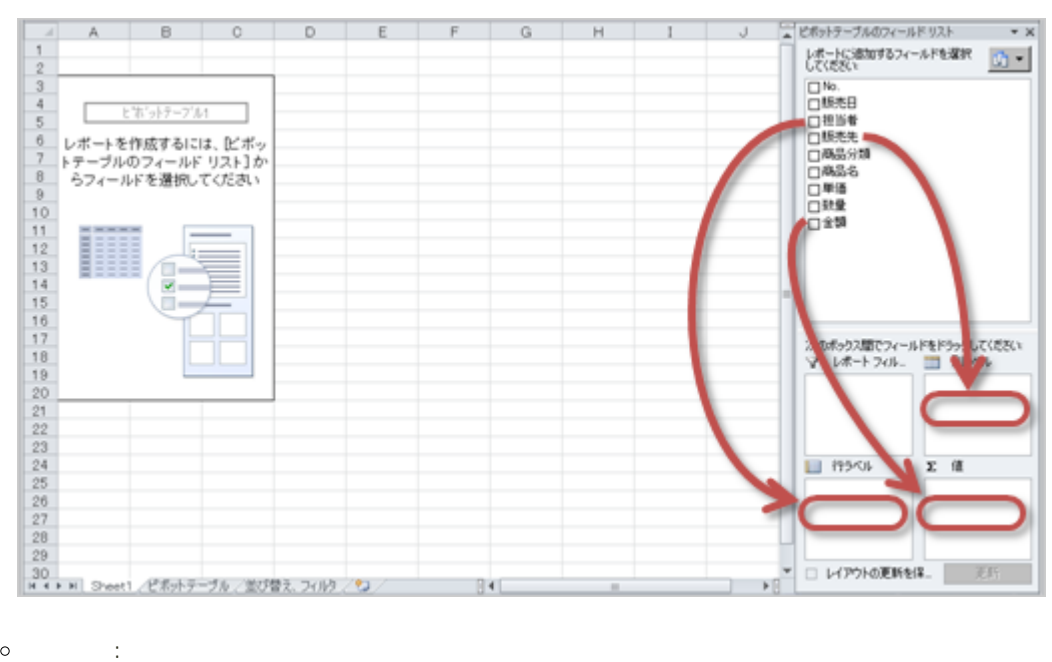

- $\circ$
- $\circ$ 行ラベル : 「担当者」を「行ラベルフィールド」へドラッグする

: 「金額」を「値フィールド」へドラッグする

 $\circ$ 

 $2\,$ 

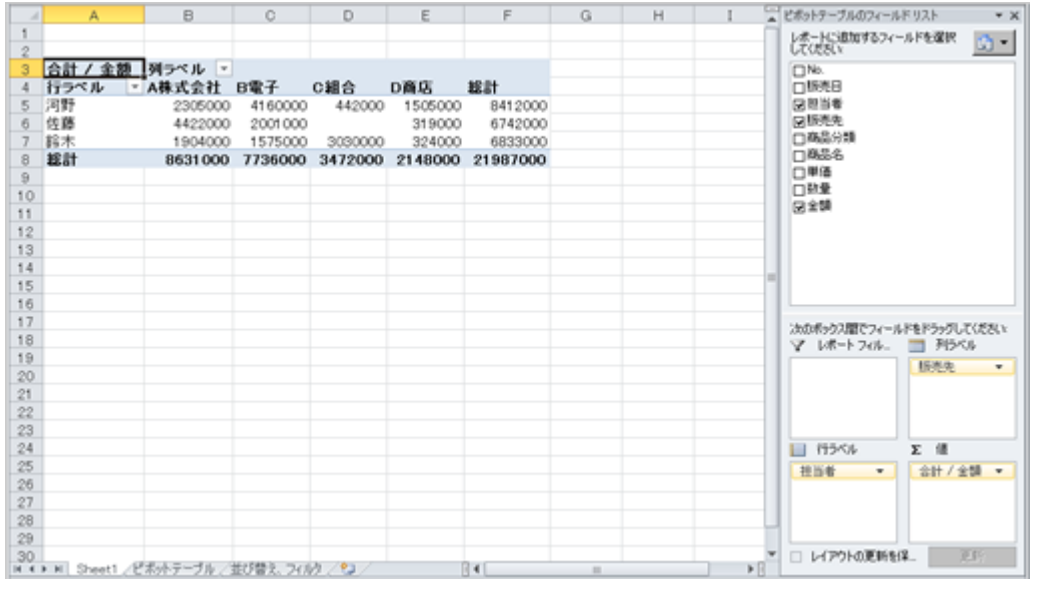

<u>. . . . . . . . . . . . . . .</u>

diamatica di

<u>. . . . . . .</u>

データの抽出

 $1.$ 

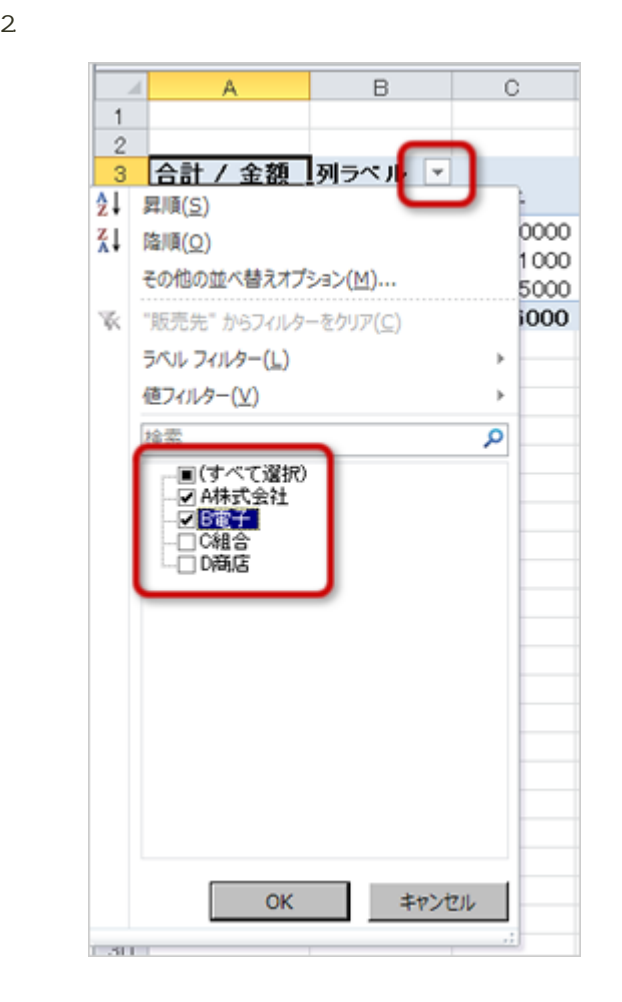

 $\circ$ 

 $\circ$ 

### 3. OK

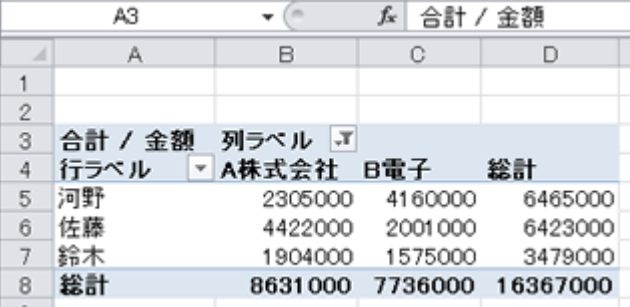

1.  $\blacksquare$ 

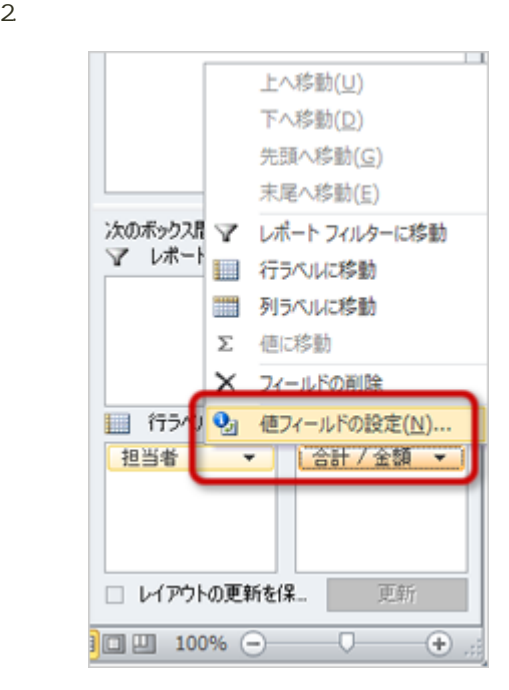

 $3.$ 

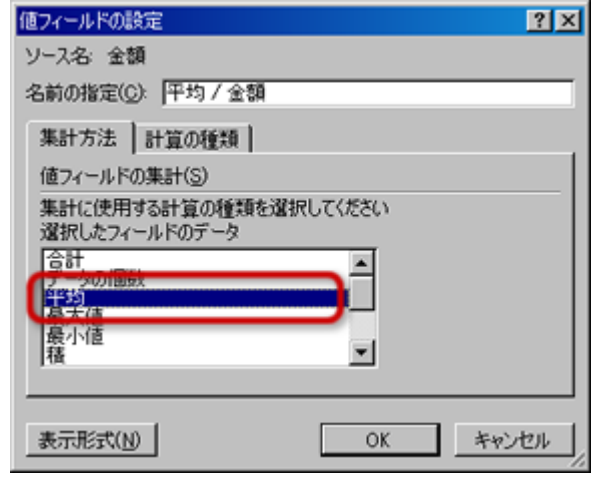

 $\circ$  $4. \; \mathrm{OK}$ 

f 平均 / 金額 A<sub>3</sub>  $\mathbf{v}$  (n A  $\boxminus$  $\overline{C}$  $\mathsf D$  $\mathbf 1$  $\frac{2}{3}$ 平均 / 金額 列ラベル ゴ  $\sqrt{4}$ 行ラベル ▼ A株式会社 B電子 総計 河野  $\sqrt{5}$ 576250 693333.3333 646500  $_{\rm 6}$ 佐藤 368500 667000 428200  $\overline{\jmath}$ 393750 386555.5556 鈴木 380800  $_{\rm 8}$ 総計 411000 595076.9231 481382.3529 Ш  $\alpha$ 

1. ウィンドウ こうしゃ アイ・フィールドリスト アイ・フィールドリスト しゅうしゅうしゅぎ

 $2\overline{ }$ 

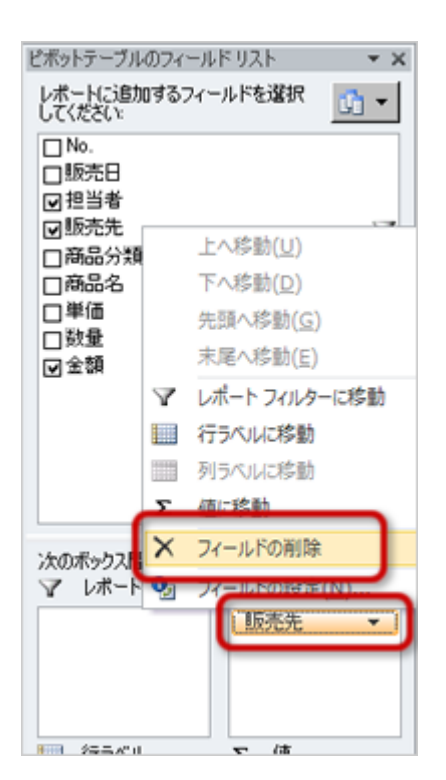

 $3.$ 

 $4.$ 

 $5.$ 

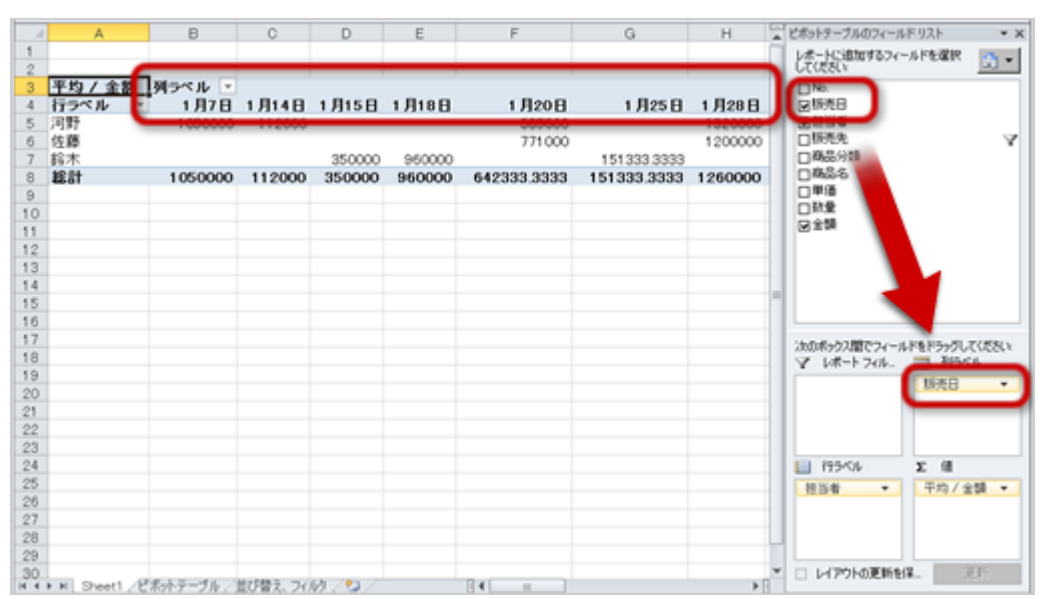

1. B<sub>4</sub>

 $2$ 

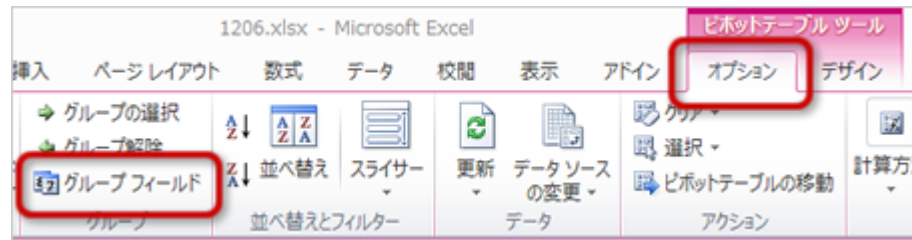

 $3.$ 

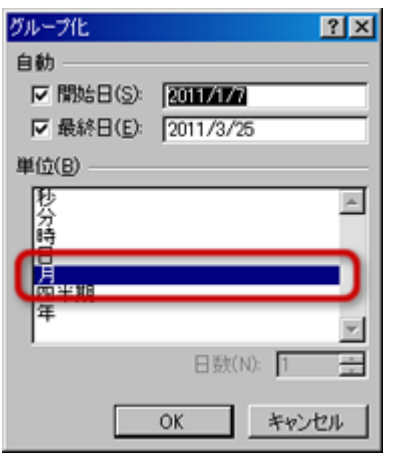

#### 4. OK

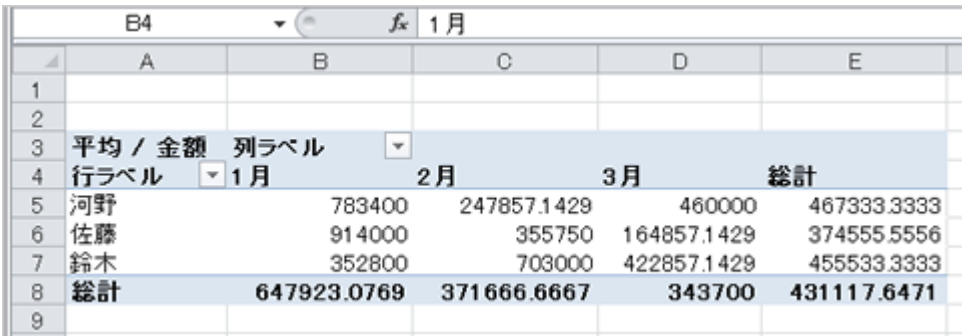

13 : <del>February : データ</del>

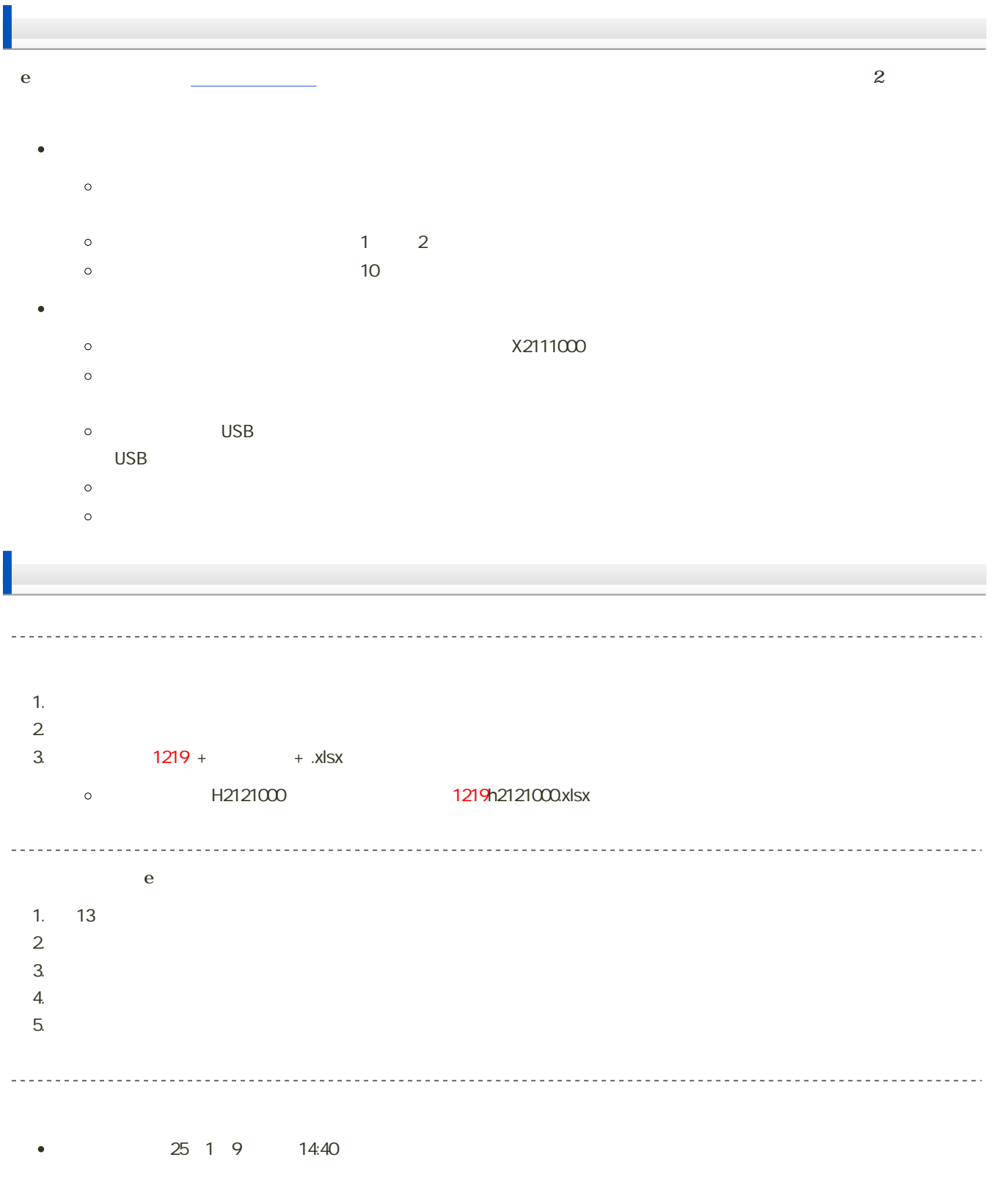